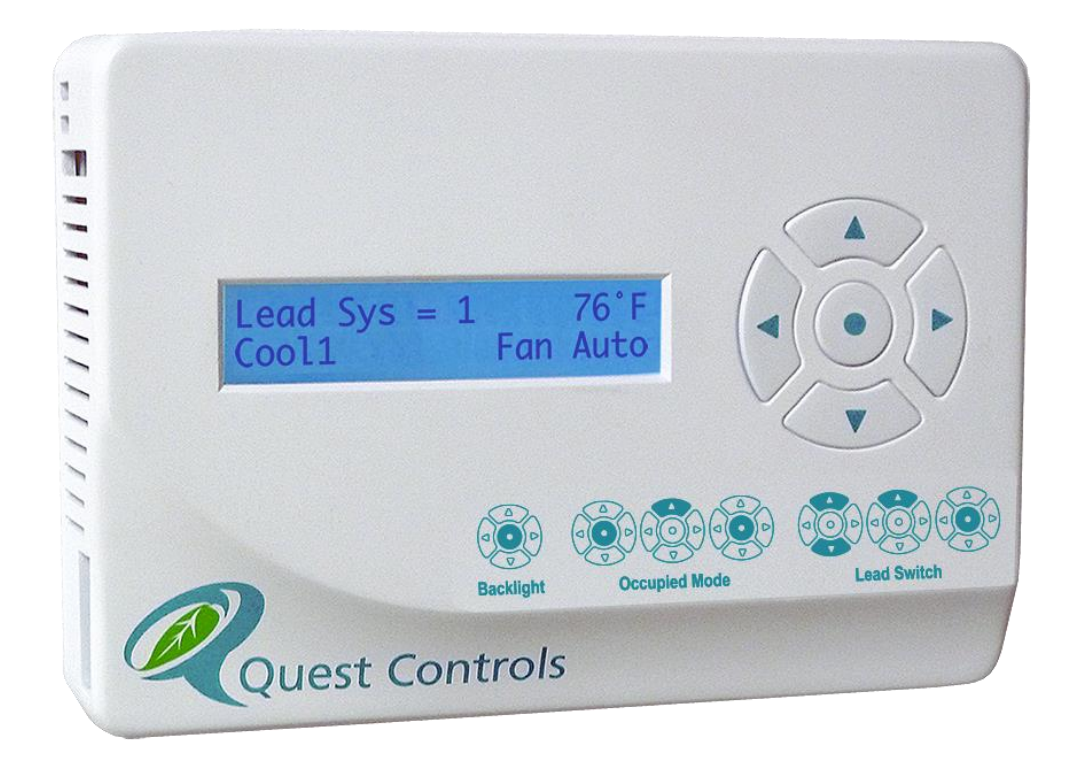

# **Model 101 T-Stat LLC User's Manual**

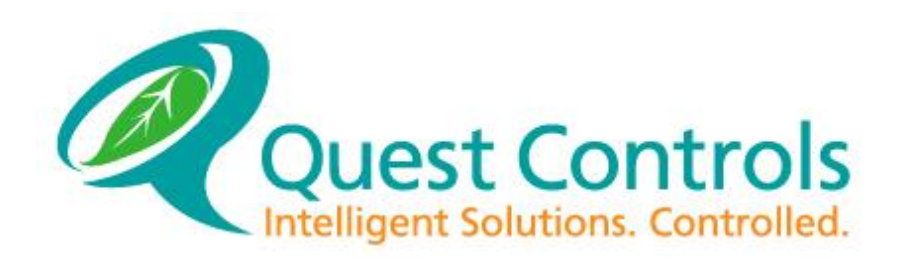

COPYRIGHT NOTICE Copyright © 2018 by Quest Controls Inc. (QUEST). The material discussed in this publication is the proprietary property of QUEST. QUEST retains all rights to reproduction and distribution of this publication. *Specifications are subject to change without notice.*

Rev 3.2, 04/10/18

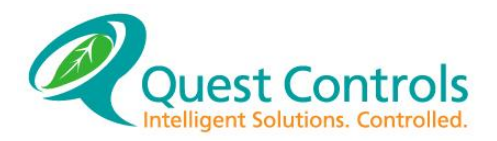

#### **Table of Contents**

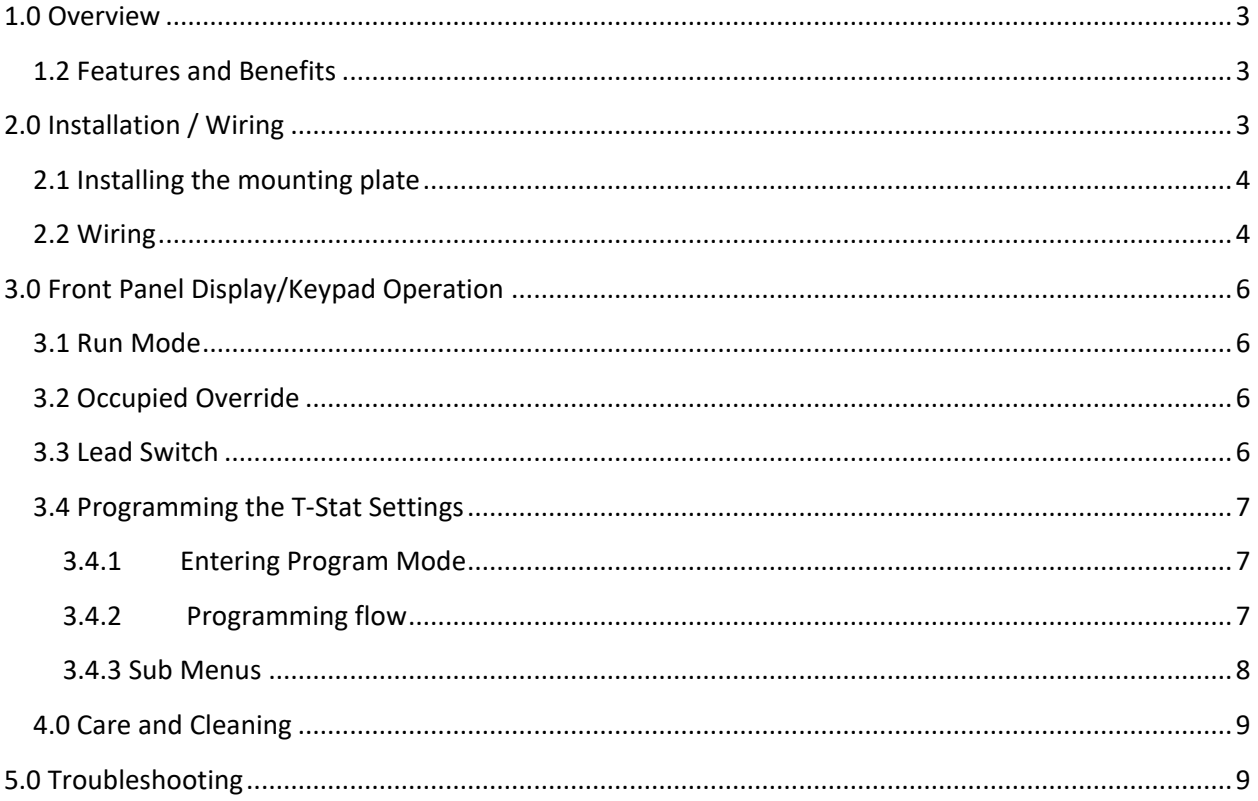

## **Table of figures**

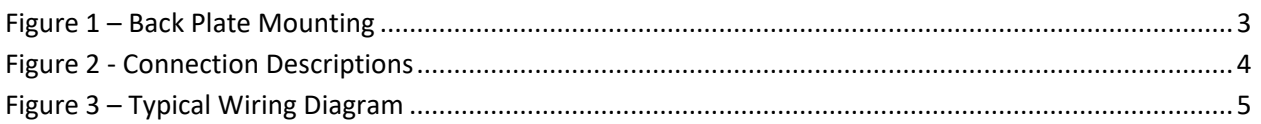

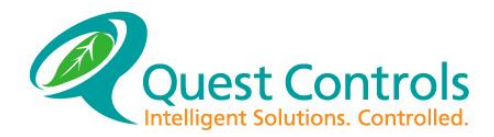

# <span id="page-2-0"></span>**1.0 Overview**

The Quest Controls Lead/Lag control thermostat is designed for controlling two single stage HVAC systems. It is an easy to use thermostat for remote shelters that require a simple to use lead/lag controller with a wide profile operating range for cooling.

## <span id="page-2-1"></span>**1.2 Features and Benefits**

- Controls two single-stage HVAC systems for Fan, Cool and Heat.
- Powered from the HVAC 24VAC transformers.
- Automatic lead change every 24 hours.
- LCD display for current operating mode and shelter temperature readings.
- Comfort mode to allow "Occupied" settings for a one hour timed duration.
- Five button keypad for navigation to other status screens.
- Built in zone temperature.
- Settings are secluded behind specific key combinations and password protected.
- All configurations and setpoints are stored in non-volatile flash memory.

# <span id="page-2-2"></span>**2.0 Installation / Wiring**

*The T-Stat LLC is a simple application specific controller designed to control two Single -Stage Conventional HVAC systems.*

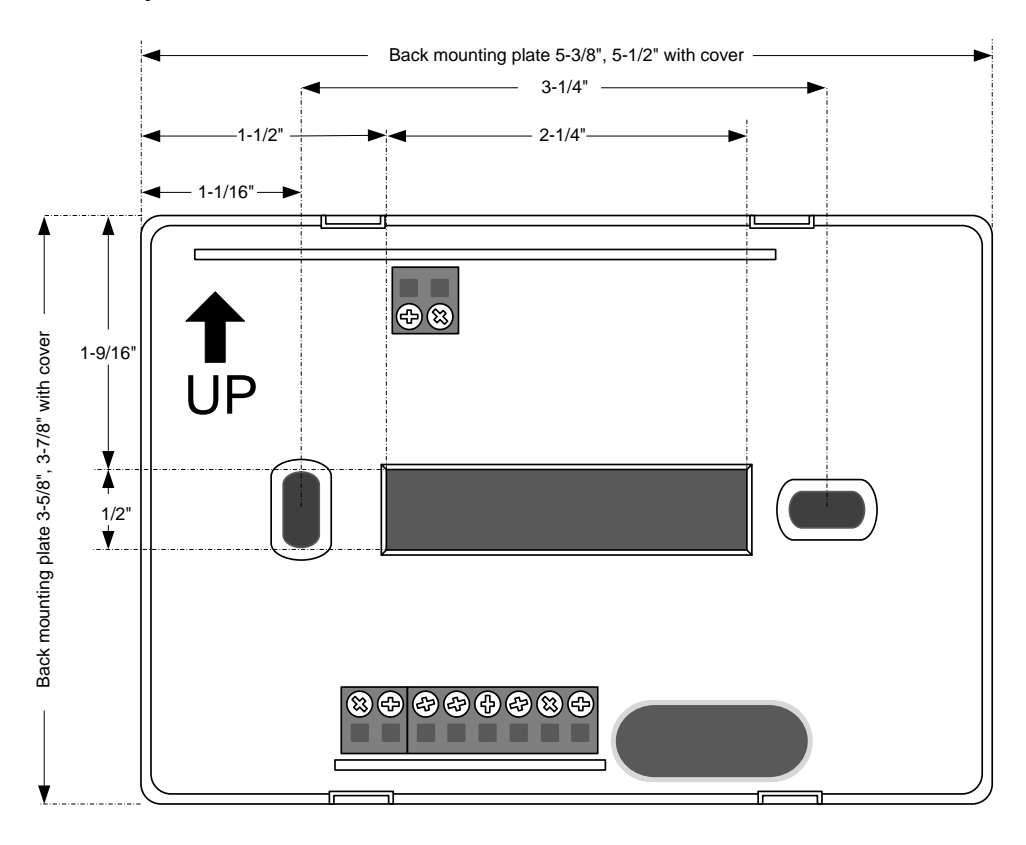

<span id="page-2-3"></span>**Figure 1 – Back Plate Mounting**

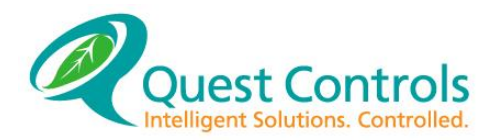

## <span id="page-3-0"></span>**2.1 Installing the mounting plate**

- 1. **Plan the Location** –The T-Stat should be mounted away from external sources of heat or cold (doors, HVAC supply grill, exhaust from equipment, radio heads, etc.) and provide a good representation of the shelter's temperature.
- 2. **Prepare the Area**  The mounting screw holes will line up on a standard duplex outlet box or can be flush mounted to the wall. When flush mounting, ensure clearance for the wires to exit through the center window on the back plate. Install outlet box or screw anchors and run thermostat wires.
- 3. **Remove the cover** The cover of the T-Stat is held on by four clips, two on the top and two on the bottom. Remove the cover carefully, the cover may be snug and depressing the clips through the slot openings may help in getting the cover off.
- 4. **Mount the Plate** Dress the wires through the center window on the back plate and install mounting screws. Tighten screws to ensure the plate is mounted securely, but do not over tighten and warp the back plate.

### <span id="page-3-1"></span>**2.2 Wiring**

- 1. **Terminate the Wire Connections**  Cut off excess wire, dress wire flush to the back panel and strip 1/4" of insulation to expose conductor. Insert and tighten using the Wire Terminations diagram. Label all point to point connections at both ends of the cable.
- 2. **Connection Descriptions**:

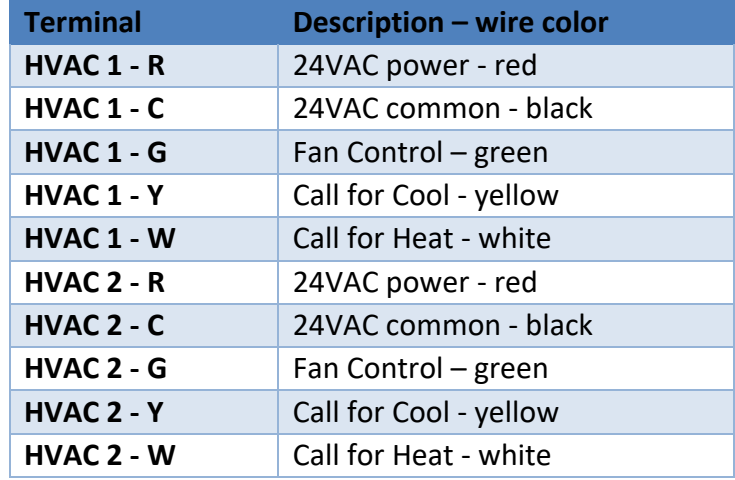

<span id="page-3-2"></span>**Figure 2 - Connection Descriptions**

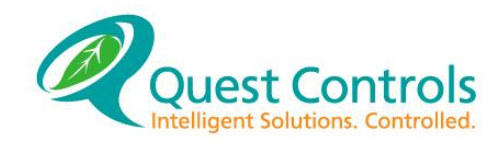

**3. Typical Wiring Diagram**

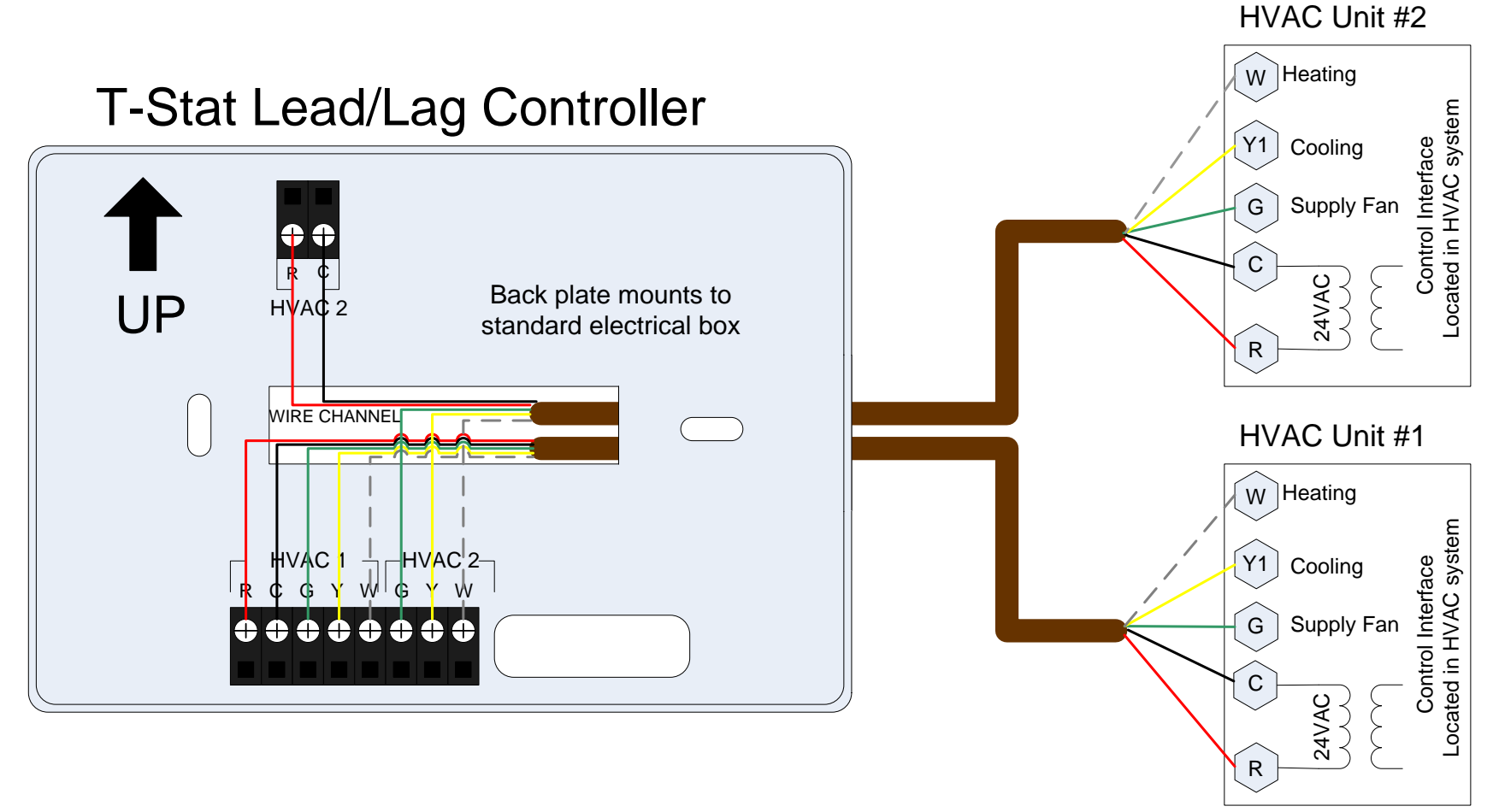

<span id="page-4-0"></span>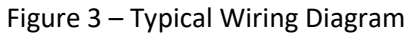

<span id="page-5-0"></span>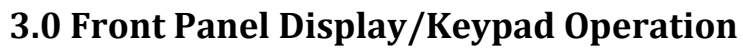

The Quest T-Stat LLC has a 2X16 character backlit LCD display and five buttons for status review and programming. The backlit is normally off but will turn on with a press of any key. The backlight will turn off after a few seconds of no keys being pressed. The first press of the keypad will turn on the backlight and tell the T-Stat to be ready for additional key presses. All keypad operation described below is after you press and release any key to enable the backlight.

## <span id="page-5-1"></span>**3.1 Run Mode**

The display will show the current lead system along with the zone sensor reading on the top line. The second line will show the system status i.e. calling for cooling or heating along with the Lead fan status

of ON or Auto. Additional status information can be reviewed by pressing the up or down arrow keys. This will cycle the display on the second line to show: Occupied status and control mode of each HVAC unit.

# <span id="page-5-2"></span>**3.2 Occupied Override**

Press the center button until the T-Stat asks if you want to enter occupied override mode. The default value is No. Use the up or down arrow to change the value to Yes. Then press the center button again to

accept your choice. If you choose Yes then the T-Stat will be in occupied override mode for the programmed delay time or unless the user presses the center button again to disable the occupied override mode.

# <span id="page-5-3"></span>**3.3 Lead Switch**

The lead system will switch based upon an internal timer. The default setting is every 24hours. The Lead can be switched manually by pressing the up and down arrow simultaneously. The display will ask if you want to

switch the lead with the default answer value of No. Press the up or down arrow to change the answer to Yes and then press the center button to do the change.

Enter Occupied?

Lead Sys 1 80° Cool 1 Fan Auto

No

No

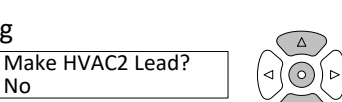

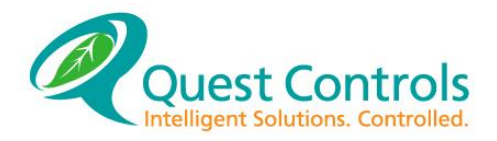

# <span id="page-6-0"></span>**3.4 Programming the T-Stat Settings**

The T-stat LLC comes preprogrammed from Quest Controls, with the following settings:

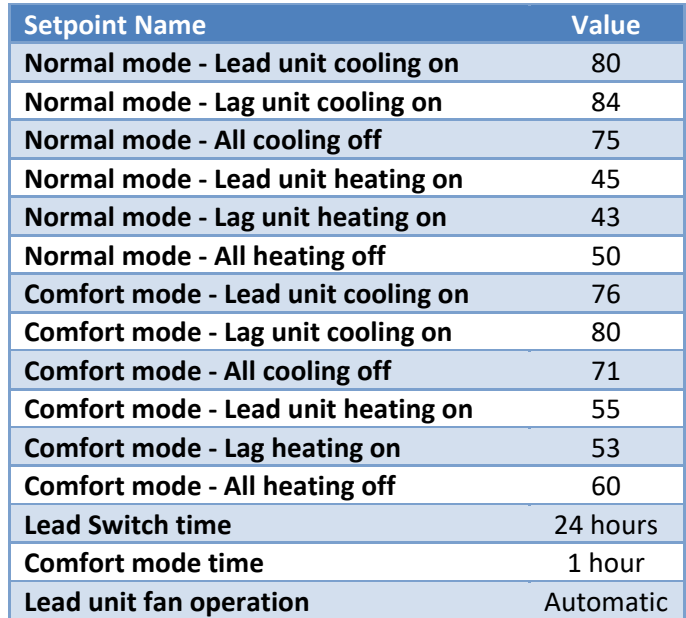

#### <span id="page-6-1"></span>**3.4.1 Entering Program Mode**

Press and hold the left and right arrow simultaneously until the display says Program Choices. The screen is password protected with the factory default password of 11. Use the up/down arrow keys to change

the password value and press the center button to log in. Passwords can be changed to any value from 11 to 99. From this menu use the up/down arrows to navigate to the available choices: System, Setpoints, & Run. Choosing one of these options will present the available choices. Use the up/down arrows to cycle through the choices for each field and the center button to accept the change and move to the next choice. Once you start in one of the program menus, you must step through all choices until the end in order to accept your changes. Press the center button to accept the current program value and go on to the next choice. The factory default values are underlined below:

<span id="page-6-2"></span>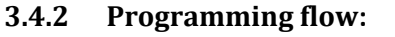

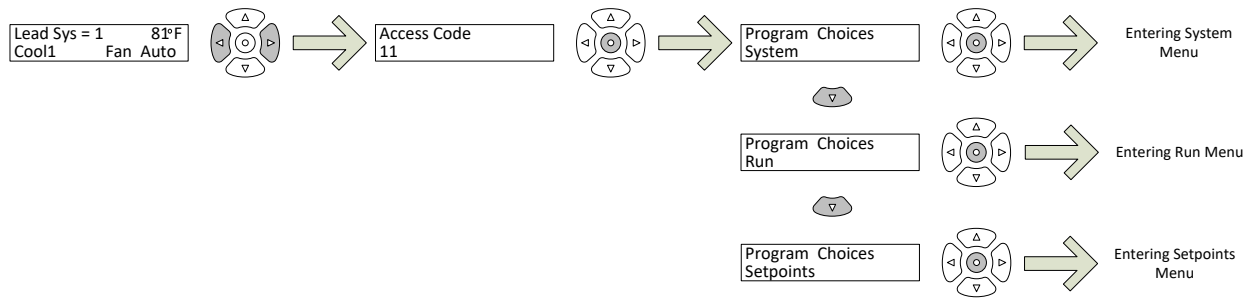

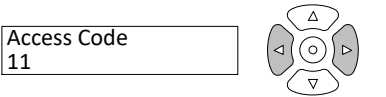

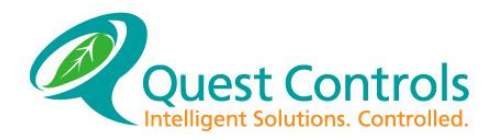

#### **Figure 4 - Programming Flow**

#### <span id="page-7-0"></span>**3.4.3 Sub Menus**

System: This is the menu for doing the initial system setup. Items programmed under this menu are: Lead Swap Hours Occupied Fan Mode: Auto, On (default Auto) Unoccupied Fan Mode: Auto, On (default Auto) Zone Sensor Spot: On Board or Off Board (default On Board) Zone Temperature Offset: -9 to 9 (0) Occupied Override Time 0-240 minutes (factory default 60) Access Code 11-99 (default 11)

#### Setpoints:

Used to set all of the T-Stats setpoints Occ Cool Spt: 70-90 (76) Occ Heat Spt: 35-65 (55) Unocc Cool Spt: 70-90 (80) Unocc Heat Spt: 35-65 (45) Cool Stg 2 Delta: 1-9 (4) Cool Off Delta 1-10 (5) Heat Stg 2 Delta: 1-9 (2)

Run: Puts the T-Stat back in run mode

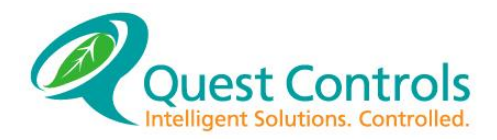

# <span id="page-8-0"></span>**4.0 Care and Cleaning**

The T-Stat LLC should provide years of uninterrupted service. Minimal preventive maintenance is required. However; it is important to make sure that the T-Stat is kept free of dust. A dusty T-Stat will not allow air to circulate properly around the built-in temperature sensor effecting proper operation of the unit.

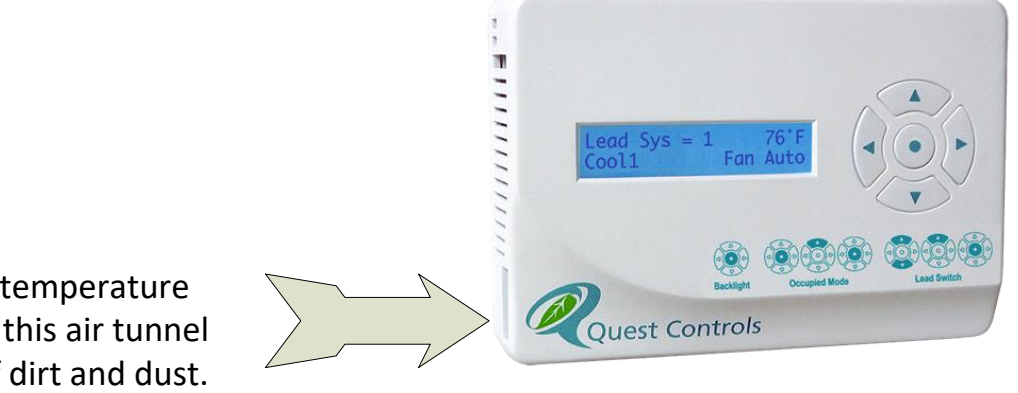

# Ensure temperature probe in this air tunnel is free of dirt and dust.

# <span id="page-8-1"></span>**5.0 Troubleshooting**

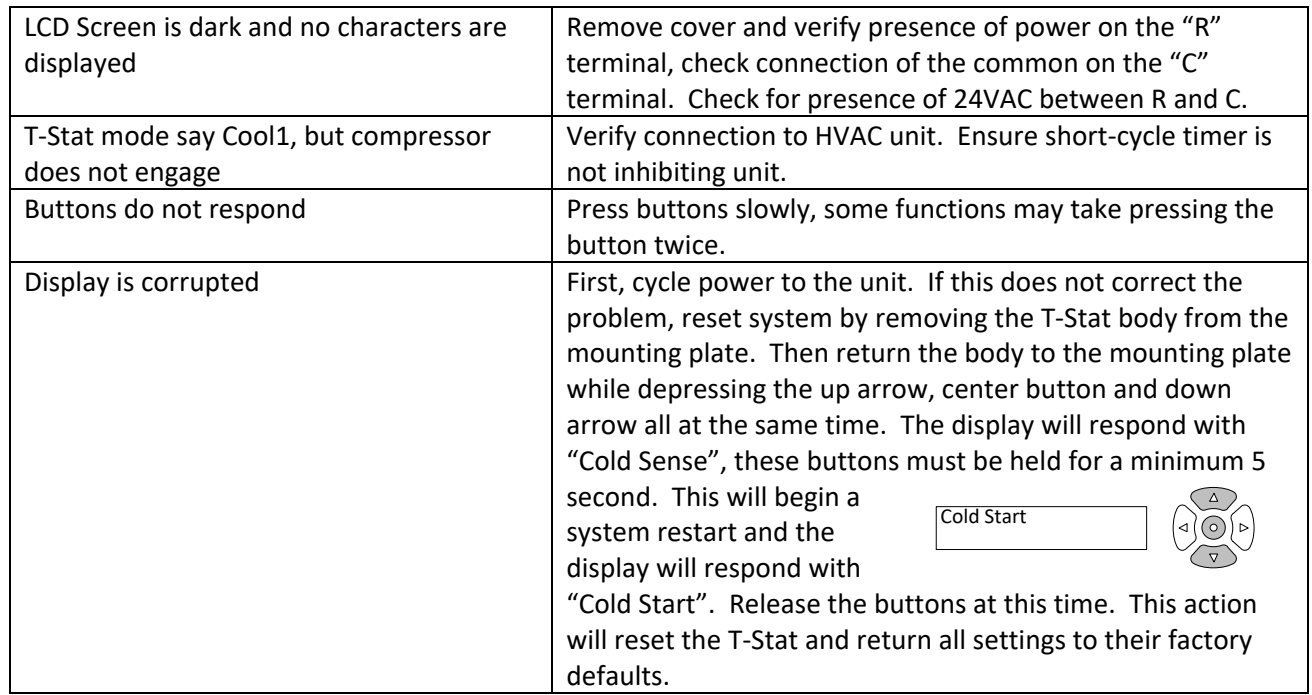

## **Contact Information:**

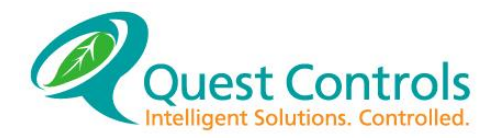

**Web Site** [www.questcontrols.com](http://www.questcontrols.com/)

## **Quest Controls, Inc.**

Tel: (941) 729-4799, Fax: (941) 729-5480 208 9th Street Dr. West, Palmetto FL 34221

## **Technical & Applications Support:**

[CustomerService@QuestControls.com](mailto:CustomerService@QuestControls.com) (941) 729-4799 Option 5

**RMA Support:** (941) 723-4112